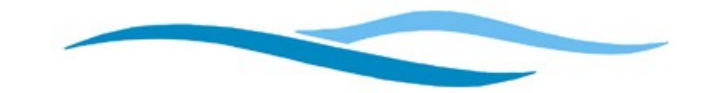

**GUAM WATERWORKS AUTHORITY** Gloria B. Nelson Public Service Building 688 Route 15, Mangilao, Guam 96913 Tel. (671) 300-6035

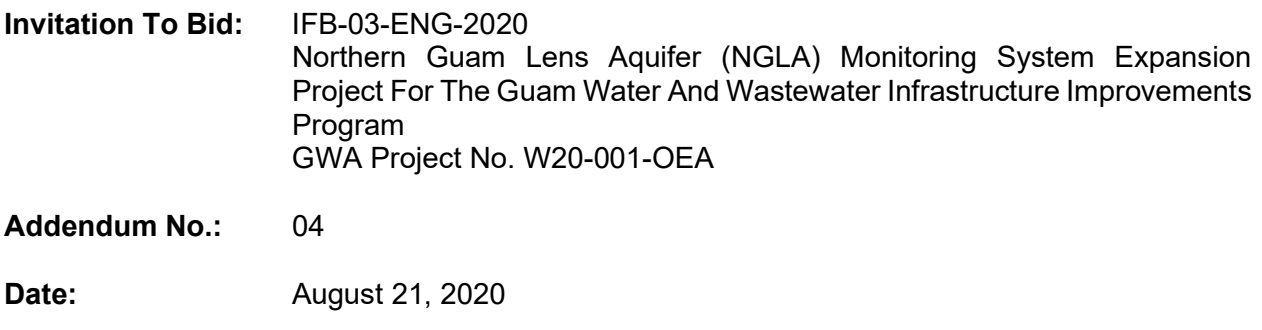

All Qualified Bidders:

This addendum is issued to modify the previously issued bid documents and/or given for informational purposes, and is hereby made a part of the bid documents. Failure to acknowledge receipt of this addendum within your bid shall be grounds for the bidder's disqualification and rejection of the bidder's proposal.

1. Part A – Bid Documents – Invitation to Bid and other sections of the bid documents, and in all instances where the language below is relevant, are being amended as follows due the Executive Order establishing PCOR1 status.

Instances where the language stated:

Bids will be accepted until 3:00 pm, Chamorro Standard Time, August 28, 2020, at the Gloria B. Nelson Public Service Building, 688 Route 15, Mangilao, GU 96913 at which time and place all bids will be publicly opened and read aloud...

Have now been revised to read:

Bids will be accepted until 3:00 pm, Chamorro Standard Time, September 4, 2020, at the Gloria B. Nelson Public Service (GBN) Building, 688 Route 15, Mangilao, GU 96913 at which time and place a virtual public bid opening will be held by way of an on-line meeting program.

## 2. Bid Submission Procedures

- Prior to bid opening date, GWA Engineering Procurement personnel will be sending an on-line virtual meeting invite to all prospective bidders registered for the project.
- Hand delivered bid proposals will be received at the GBN building main entrance. Upon arrival at the GBN Building, inform the security guard at the

main entrance that you are there to submit a proposal to GWA Engineering. Bidders should allow extra time for receipt of the bid/proposal. Late bid(s) will not be accepted.

- The security guard will then notify GWA Engineering procurement personnel. GWA personnel will then pick up the bid proposals and stamp the date/time received.
- GWA Engineering Procurement personnel will conduct the bid opening and complete the Bid Abstract in the presence of GWA Procurement Division representative and all qualified bidders attending the bid opening via the online meeting. The bid opening will also be recorded with audio and video for the record.
- GWA Engineering Procurement personnel will then send download links to the audio/video recording and copy of bid abstract to the registered bidders.

Bidders are also notified to visit GWA website: www.guamwaterworks.org to ensure that addenda to the bid, answers to questions, and reminders are communicated to all bidders throughout the solicitation process.

 MIGUEL C. BORDALLO, P.E. General Manager

Attachment(s): - GoToMeeting Attendee User Guide

MCB;gb

# **GoToMeeting**

### **Attendee Basics How to Join a Meeting**

As an attendee you are invited to the meeting by the organizer using the click on join link. You have the option of choosing to utilize your computer audio with a microphone or headset; or choosing telephone audio.

Let's get started:

## **When you are using your desktop computer:**

Open your browser chrome is preferred but you can use what you have available. In the UR[L www.gotomeeting.com](http://www.gotomeeting.com/) Enter the meeting ID or Access Code (provided by the meeting host) Sample below: **Access Code: 123-456-789**

### When you are invited to a meeting

You will receive an email which will have a unique link included in the session details this is the join URL you can open it in any web browser to automatically join the session click on the link.

Sample below:

**Please join my meeting from your computer, tablet or smartphone.** https://global.gotomeeting.com/join/123456789

## **When you are on a mobile device:**

First download iOS, Android, or the Windows app Open the app and enter the meeting ID or Access Code Sample below: **Access Code: 123-456-789**